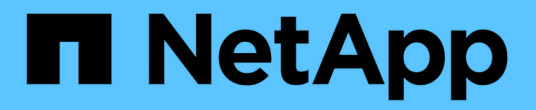

# 應用程式 System Manager Classic

NetApp June 22, 2024

This PDF was generated from https://docs.netapp.com/zh-tw/ontap-system-manager-classic/online-help-96-97/task\_provisioning\_basic\_template.html on June 22, 2024. Always check docs.netapp.com for the latest.

# 目錄

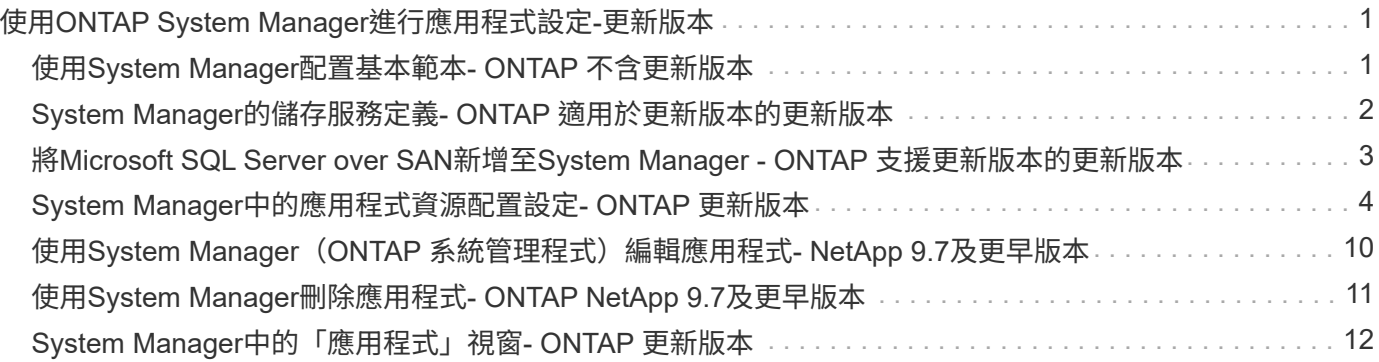

# <span id="page-2-0"></span>使用**ONTAP System Manager**進行應用程式設定**-**更 新版本

您可以使用ONTAP 經典版的《經典版》中預先定義的應用程式範本ONTAP (可在更新版 本的版本中使用)、根據現有的應用程式範本建立新的組態。然後、您可以將應用程式的 執行個體資源配置ONTAP 到整個過程中。

您可以按一下\*應用程式&Tiers\*>\*應用程式\*來設定應用程式。

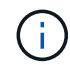

如果有人在您檢視應用程式清單時使用CLI或REST API新增應用程式、則當您捲動清單時、將無 法檢視這些新應用程式。

您可以在System Manager中設定下列應用程式:

一般應用程式

- NAS Container(Volume匯出至NFS或CIFS用戶端)
- 一般SAN應用程式(一組LUN匯出至應用程式伺服器)

#### 資料庫

- MongoDB(透過SAN)
- Oracle (诱過NFS或SAN)
- Oracle(透過NFS或SAN的實際應用程式叢集)
- Microsoft SQL Server (透過SAN或SMB)

#### 虛擬基礎架構

• 虛擬伺服器(使用VMware、Hyper-V或Xen)

相關資訊

#### ["](https://docs.netapp.com/us-en/ontap/concepts/index.html)[概念](https://docs.netapp.com/us-en/ontap/concepts/index.html)[ONTAP"](https://docs.netapp.com/us-en/ontap/concepts/index.html)

# <span id="page-2-1"></span>使用**System Manager**配置基本範本**- ONTAP** 不含更新版本

您可以使用ONTAP 經典版的《經典版》(ONTAP 適用於更新版本的版本)來快速配 置SAP HANA的基本範本。

關於這項工作

身為叢集管理員、您可以設定基本範本來配置應用程式。此範例說明如何設定\* SAP HANA Server\*。

步驟

1. 按一下\*應用程式與層級\*>\*應用程式\*

2. 在「基礎」索引標籤中、選取「\* SAP HANA Server\*」範本。

- 3. 在「資料庫詳細資料」區段中、指定下列項目:
	- 資料庫名稱
	- 資料庫大小
	- 記錄檔大小
	- Tempdb大小
	- 伺服器核心數
	- 跨HA控制器附註
- 4. 按一下\*資源配置儲存設備\*

結果

SAP HANA伺服器應用程式已配置完成。

相關資訊

["](#page-5-0)[如需欄位說明、請參閱應用程式資源配置設定](#page-5-0)["](#page-5-0)

# <span id="page-3-0"></span>**System Manager**的儲存服務定義**- ONTAP** 適用於更新版本的更 新版本

經典版的經典版(以VMware 9.7及更早版本提供)包含預先定義的儲存服務、可對應至對 應的最低效能因素。ONTAP ONTAP

叢集或SVM中可用的實際儲存服務集、取決於SVM中組成集合體的儲存設備類型。

下表顯示如何將最低效能因素對應至預先定義的儲存服務:

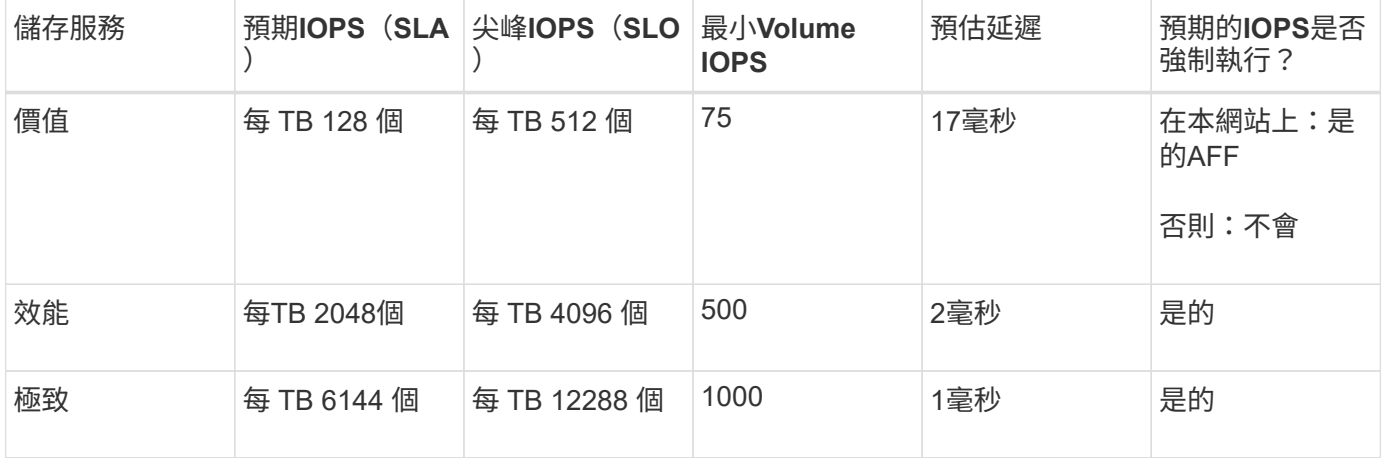

下表定義每種媒體或節點類型的可用儲存服務層級:

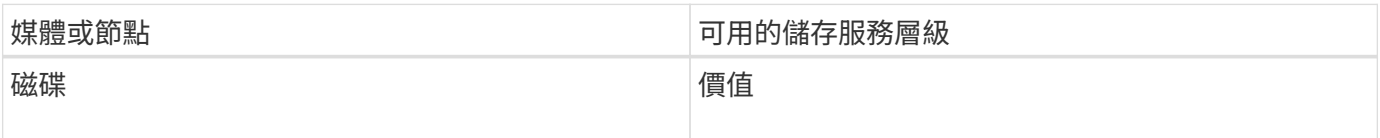

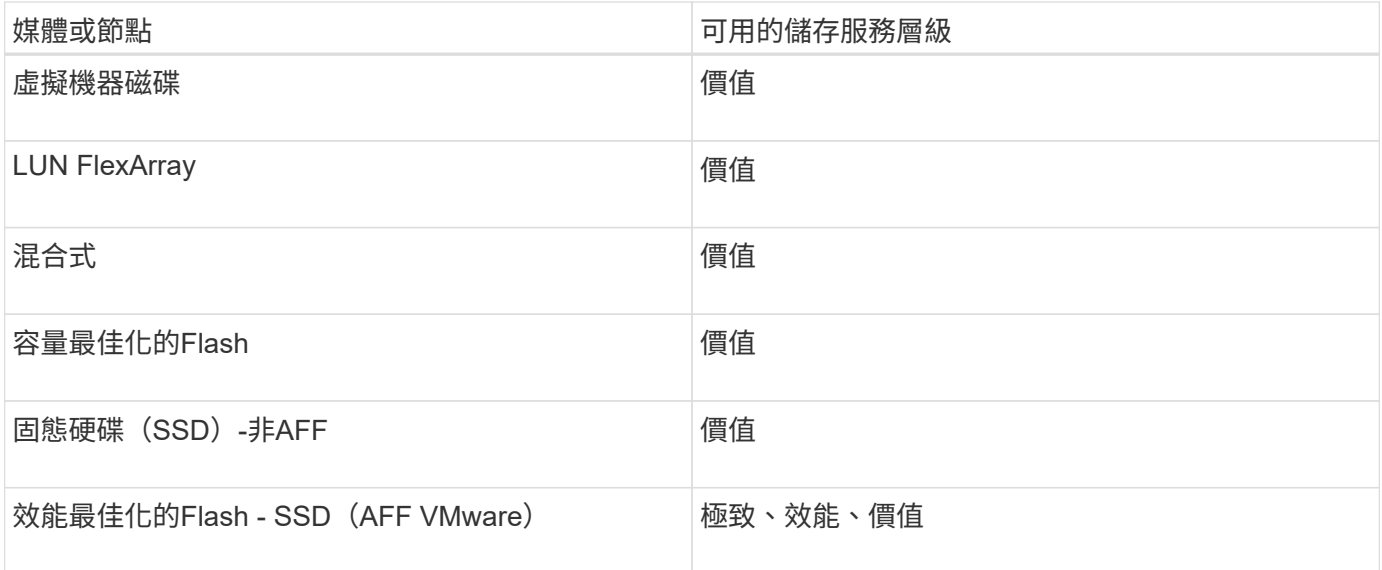

# <span id="page-4-0"></span>將**Microsoft SQL Server over SAN**新增至**System Manager - ONTAP** 支援更新版本的更新版本

您可以使用「Enhanced(增強)」索引標籤、將Microsoft SQL Server over SAN的執行個 體新增至ONTAP 《經典版》(ONTAP 可在更新版本的更新版本中使用)。

#### 關於這項工作

下列程序說明如何透過SAN將\* Microsoft SQL Server\*執行個體新增至System Manager。只有當叢集獲得CIFS 授權時、才能選擇SMB做為匯出傳輸協定、而CIFS必須在儲存虛擬機器(SVM)上設定。

#### 步驟

- 1. 按一下\*應用程式與層級\*>\*應用程式\*
- 2. 在\*增強\*索引標籤中、按一下\*新增\*
- 3. 從功能表中選取\* Microsoft SQL Server執行個體\*。

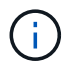

下拉式清單包含所有可用應用程式類型和範本類型的清單。

隨即顯示Add Microsoft SQL Server Instance(新增Microsoft SQL Server執行個體)視窗。

#### 4. 請指定下列詳細資料:

- 資料庫名稱
- 資料庫大小和所需ONTAP 的服務層級
- 伺服器核心數
- 記錄大小和所需ONTAP 的服務層級
- 針對Tempdb的資源配置

指定伺服器是否應配置為使用Tempdb。

◦ 匯出傳輸協定(SMB或SAN)

指定SAN

- 主機作業系統
- LUN 格式
- 主機對應
- 5. 按一下\*新增應用程式\*

### 結果

透過SAN的Microsoft SQL Server執行個體會新增至System Manager。

# <span id="page-5-0"></span>**System Manager**中的應用程式資源配置設定**- ONTAP** 更新版本

您必須在ONTAP 以經典版的《經典版》(ONTAP 適用於更新版本的版本)設定資料庫、 伺服器或虛擬桌面的基本或增強範本時、提供詳細資料。在佈建應用程式之後、您可以編 輯詳細資料並指定調整大小(僅限增加大小)。本節說明每個範本中的欄位。只會顯示資 源配置或編輯特定應用程式設定所需的欄位。

### 透過**SAN**的**Microsoft SQL**資料庫應用程式詳細資料

您可以輸入下列資訊、以便透過SAN配置Microsoft SQL資料庫應用程式或編輯設定:

• 資料庫名稱

必填:您正在設定的資料庫名稱;此字串會在為每個資料庫配置儲存資源時做為前置詞。

• 資料庫大小

必填:資料庫大小、單位為MB、GB、TB或PB。

• 資料庫服務層級 ONTAP

必填:資料庫的服務層級。

• 日誌大小

必填:以MB、GB、TB或PB為單位的資料庫記錄大小。

• \*適用於Log\*的服務層級ONTAP

必填:記錄的服務層級。

• 坦普資料庫

必填:以MB、GB、TB或PB為單位的Tempdb資料庫大小。

• 匯出傳輸協定

必填:匯出傳輸協定為SAN

• 伺服器核心數(在**SQL**伺服器上)

表示資料庫伺服器上的CPU核心數量、增量為2。

• 跨**HA**控制器節點

指定是否應跨高可用度節點配對建立儲存物件。

### **SAP HANA**資料庫資源配置詳細資料

• \* Active SAP HANA節點\*

作用中SAP HANA節點的數量。節點數量上限為16個。

• 每個**HANA**節點的記憶體大小

單一SAP HANA節點的記憶體大小。

• 每個**HANA**節點的資料磁碟大小

每個節點的資料磁碟大小。

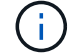

如果設為0、則會使用上方的記憶體大小欄位來計算資料區域的大小。

### **SMB**上的**Microsoft SQL**資料庫應用程式詳細資料

您可以輸入下列資訊、以便透過SMB配置Microsoft SQL資料庫應用程式、或編輯設定:

• 資料庫名稱

必填:您正在設定的資料庫名稱;此字串會在為每個資料庫配置儲存資源時做為前置詞。

• 資料庫大小

必填:資料庫大小、單位為MB、GB、TB或PB。

• 資料庫服務層級

必填:資料庫的服務層級。

• 伺服器核心數(在**SQL**伺服器上)

表示資料庫伺服器上的CPU核心數量、增量為2。

• 日誌大小

必填:以MB、GB、TB或PB為單位的資料庫記錄大小。

• 記錄服務層級

必填:記錄的服務層級。

• \*為Tempdb\*提供資源

必填:指出是否已配置Tempdb。

• 匯出傳輸協定

必填:匯出傳輸協定為SMB或SAN。

只有在叢集獲得CIFS授權(已針對SVM設定)時、才能選擇SMB。

• 授予使用者存取權

必填:應用程式的存取層級。

• 權限

必填:應用程式的權限等級。

### **SQL Server**帳戶的詳細資料

您可以輸入下列資訊、以提供對SQL Server帳戶的完整控制權:

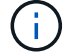

系統會授予安裝帳戶 SeSecurityPrivilege。

• \* SQL Server服務帳戶\*

必要:這是現有的網域帳戶;請指定為 domain\user。

• \* SQL Server代理服務帳戶\*

選用:如果已設定SQL伺服器代理程式服務、請以網域\使用者格式指定此網域帳戶。

#### **Oracle**資料庫應用程式詳細資料

您可以輸入下列資訊來配置Oracle資料庫應用程式或編輯設定:

• 資料庫名稱

必填:您正在設定的資料庫名稱;此字串會在為每個資料庫配置儲存資源時做為前置詞。

• 資料檔案大小

必填:資料檔案的大小、單位為MB、GB、TB或PB。

• 資料檔案的服務層級 ONTAP

必填:資料檔案的服務層級。

• 重做記錄群組大小

必填:重作記錄群組的大小、單位為MB、GB、TB或PB。

• 重做記錄群組的服務層級 ONTAP

必填:重作記錄群組的服務層級。

• 歸檔日誌大小

必填:歸檔記錄的大小、單位為MB、GB、TB或PB。

• 歸檔記錄的服務層級 ONTAP

必填:歸檔群組的服務層級。

• 匯出傳輸協定

匯出傳輸協定:SAN或NFS

• 啟動器

啟動器群組中啟動器(WWPN或IQN)的以逗號分隔的清單。

• 授予主機存取權

提供應用程式存取權的主機名稱。

### **MongoDB**應用程式詳細資料

您可以輸入下列資訊來配置MongoDB應用程式或編輯設定:

• 資料庫名稱

必填:您正在設定的資料庫名稱;此字串會在為每個資料庫配置儲存資源時做為前置詞。

• 資料集大小

必填:資料檔案的大小、單位為MB、GB、TB或PB。

• 資料集的服務層級 ONTAP

必填:資料檔案的服務層級。

• 複寫係數

必填:複製次數。

• 主主機對應

必填:主要主機的名稱。

• \*複本主機1\*的對應

必填:第一個主機複本的名稱。

• \* 複本主機的對應 \*

必填:第二個主機複本的名稱。

虛擬桌面應用程式的詳細資料

您可以輸入下列資訊來配置虛擬桌面基礎架構(VDI)或編輯設定:

• 平均桌面大小(用於**SAN**虛擬桌面)

這是用來判斷每個磁碟區的精簡配置大小、單位為MB、GB、TB或PB。

• 桌面大小

這是用來判斷應以MB、GB、TB或PB為單位來配置的磁碟區大小。

• \*適用於桌面\*的服務層級ONTAP

必填:資料檔案的服務層級。

• 桌面數量

此數字用於判斷所建立的磁碟區數量。

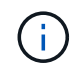

這不用於配置虛擬機器。

• \*選擇Hypervisor \*

用於這些磁碟區的Hypervisor;Hypervisor會決定正確的資料存放區傳輸協定。選項包括VMware、Hyper-V 或XenServer / KVM。

• 桌面持續性

決定桌面是持續性的還是非持續性的。選取桌面持續性會設定磁碟區的預設值、例如Snapshot排程和後置處 理重複資料刪除原則。所有磁碟區的內嵌效率預設為啟用。

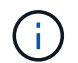

這些原則可在資源配置後手動修改。

• 資料存放區首碼

輸入的值用於產生資料存放區名稱、以及匯出原則名稱或共用名稱(若適用)。

• 匯出傳輸協定

匯出傳輸協定:SAN或NFS

• 啟動器

啟動器群組中啟動器(WWPN或IQN)的以逗號分隔的清單。

#### • 授予主機存取權

提供應用程式存取權的主機名稱。

啟動器詳細資料

您可以輸入下列資訊來設定啟動器:

• 啟動器群組

您可以選取現有群組或建立新群組。

• 啟動器群組名稱

新啟動器群組的名稱。

• 啟動器

啟動器群組中啟動器(WWPN或IQN)的以逗號分隔的清單。

下列欄位僅適用於\_SAP HANA資源配置:

• 啟動器作業系統類型

新啟動器群組的作業系統類型。

• \* FCP Portset\*

啟動器群組繫結的FCP連接埠集。

## 主機存取組態

您可以輸入下列資訊來設定主機對磁碟區的存取:

• \* Volume匯出組態\*

選取要在建立期間套用至磁碟區的匯出原則。選項包括:

◦ 全部允許

此選項表示已建立匯出規則、允許對任何用戶端進行讀寫存取。

◦ 建立自訂原則

此選項可讓您指定要接收讀寫存取權的主機IP位址清單。

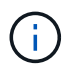

您可以稍後使用System Manager工作流程修改Volume匯出原則。

• 主機**IP**位址

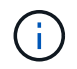

對於NFS型系統、會使用資料存放區前置碼建立新的匯出原則、並在其中建立規則、以便存 取IP清單。

### 應用程式詳細資料

新增應用程式時、您可以在「應用程式詳細資料」視窗的「總覽」標籤中檢視組態設定。根據所設定的應用程式 類型、會顯示NFS或CIFS存取與權限等其他詳細資料。

• 類型

這是建立的一般應用程式、資料庫或虛擬基礎架構類型。

 $\cdot$  \* SVM\*

建立應用程式的伺服器虛擬機器名稱。

• 大小

Volume的總大小。

• 可用

Volume中目前可用的空間量。

• 保護

設定的資料保護類型。

您可以展開「元件」和「磁碟區」窗格、以取得有關已用空間、IOPs和延遲的效能詳細資料。

「元件」窗格中顯示的「已用」大小與CLI中顯示的「已用」大小不同。

# <span id="page-11-0"></span>使用**System Manager**(**ONTAP** 系統管理程式)編輯應用程式**-NetApp 9.7**及更早版本

您可以使用ONTAP 經典版的《經典版》(ONTAP 僅適用於更新版本的版本)來編輯已配 置的應用程式、以增加儲存容量或管理應用程式的Snapshot複本。

關於這項工作

身為叢集管理員、您可以在佈建應用程式之後編輯應用程式、以修改儲存大小。您也可以建立、還原或刪除應用 程式的Snapshot複本。以下程序範例說明如何編輯\* NAS Container-\*應用程式。

#### 步驟

- 1. 按一下\*應用程式與層級\*>\*應用程式\*
- 2. 按一下NAS Container應用程式的名稱。

 $\left(\mathsf{i}\right)$ 

如果有人在您檢視應用程式清單時使用CLI或REST API新增應用程式、則當您捲動清單時、 將無法檢視這些新應用程式。

「應用程式詳細資料:NAS」視窗的「總覽」標籤會顯示應用程式設定。

3. 按一下 \* 編輯 \* 。

編輯NAS Container:NAS會顯示目前的儲存容量設定和\* NFS Access -授予對主機\*位址的存取權。

- 4. 修改\*儲存設備總大小\*值。
- 5. 在「大小單位」欄位中、從下拉式功能表中選取、以指定正確的大小單位(位元組、MB、GB或TB)。
- 6. 在\* ONTAP 《服務層級\*》欄位中、從下拉式功能表中選取以指定值。
- 7. 按一下「 \* 儲存 \* 」。
- 8. 瀏覽至\*應用程式詳細資料:NAS\*視窗、然後選取「\*\* Snapshot copies(\*快照複本)」索引標籤。

此時會顯示此已配置應用程式的Snapshot複本清單。您可以使用\*搜尋\*欄位依名稱搜尋Snapshot複本。

9. 視需要執行下列工作來管理Snapshot複本:

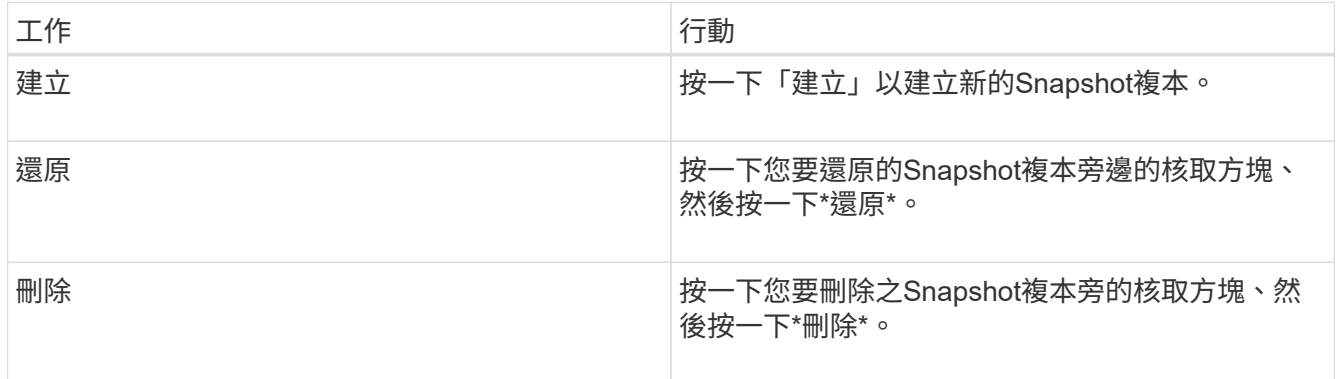

# <span id="page-12-0"></span>使用**System Manager**刪除應用程式**- ONTAP NetApp 9.7**及更早 版本

您可以使用ONTAP 經典版的功能 (ONTAP 適用於不再需要的更新版本) 來刪除已配置的 應用程式。

關於這項工作

身為叢集管理員、您可以在佈建應用程式之後、在不再需要時將其刪除。以下程序範例說明如何刪除\* NAS Container-\*應用程式。

步驟

- 1. 按一下\*應用程式與層級\*>\*應用程式\*
- 2. 按一下NAS Container應用程式的名稱。

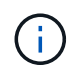

如果有人在您檢視應用程式清單時使用CLI或REST API新增應用程式、則當您捲動清單時、 將無法檢視這些新應用程式。

「應用程式詳細資料:NAS」視窗的「總覽」標籤會顯示應用程式設定。

3. 按一下\*刪除\*。

對話方塊會顯示警告訊息、詢問您是否確定要刪除此應用程式。

4. 按一下\*刪除\*。

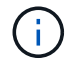

使用應用程式刪除作業刪除的任何Volume都不會置於還原佇列中。磁碟區會立即刪除。

# <span id="page-13-0"></span>**System Manager**中的「應用程式」視窗**- ONTAP** 更新版本

您可以使用ONTAP 經典版的《經典版》(ONTAP 僅適用於更新版本的版本)來顯示儲存 虛擬機器(SVM)中的應用程式清單。清單中包含每個應用程式的詳細資訊。

索引標籤

根據叢集的組態、System Manager會使用下列其中一種方法來顯示應用程式的相關資訊:

• 無索引標籤

應用程式的詳細資訊、包括名稱、類型、儲存使用量、效能、 及相關資訊。

• 兩個索引標籤

螢幕會提供兩個應用程式相關資訊索引標籤。

◦ 增強

應用程式的詳細資訊、包括名稱、類型、儲存使用量、效能、 及相關資訊。

◦ 基礎

應用程式的基本資訊。

#### 應用程式清單

所選SVM的應用程式會以下列方式顯示在\*增強\*索引標籤的清單中:

- 對於System Manager 9.5及更早版本、清單最多可顯示32個應用程式。
- 對於System Manager 9.6、前25個應用程式會顯示在清單中。當您捲動到清單底部時、清單中會新增25個 應用程式。繼續捲動時、您可以一次繼續新增25個應用程式、最多可將清單擴充至1000個應用程式。

## 列出欄

每個應用程式的相關資訊會列在\*增強\*索引標籤的下列欄位中。

•<br>|展開/摺疊箭頭 →

包含可按一下以展開資訊以顯示詳細檢視的箭號、或是將資訊收合回摘要檢視。

• 名稱

應用程式名稱。

• 類型

應用程式類型。

• 元件

應用程式的元件。

• 《服務層級》 ONTAP

應用程式的功能等級。ONTAP

• 使用率

顯示使用百分比的圖形列。

• 已用

應用程式使用的儲存空間量。

• 可用

應用程式可用的儲存空間量。

• 大小

應用程式的大小。

• \* IOP\*

應用程式每秒的輸入和輸出作業數(IOPs)。

• \* 延遲 \*

應用程式的延遲量。

# 輸入欄位

下列欄位可用於修改資訊顯示:

• \* SVM\*

可讓您顯示SVM的下拉式清單、從中選取包含您要顯示之應用程式的SVM。

• 搜尋欄位

可讓您輸入全部或部分應用程式名稱、以根據您輸入的準則來啟動搜尋。然後只有名稱符合條件的應用程式 才會顯示在清單中。

• 依欄位排序

可讓您根據名稱、大小或類型來排序應用程式清單。

## 行動圖示

「增強」索引標籤上的下列圖示可用來啟動動作:

• 新增圖示

可讓您將應用程式新增至所選SVM。

• 篩選圖示 =

可讓您指定要在搜尋結果中顯示的應用程式類型。

• 顯示圖示 ...

可讓您在清單檢視和應用程式資訊的卡片檢視之間切換。

#### 版權資訊

Copyright © 2024 NetApp, Inc. 版權所有。台灣印製。非經版權所有人事先書面同意,不得將本受版權保護文件 的任何部分以任何形式或任何方法(圖形、電子或機械)重製,包括影印、錄影、錄音或儲存至電子檢索系統 中。

由 NetApp 版權資料衍伸之軟體必須遵守下列授權和免責聲明:

此軟體以 NETAPP「原樣」提供,不含任何明示或暗示的擔保,包括但不限於有關適售性或特定目的適用性之 擔保,特此聲明。於任何情況下,就任何已造成或基於任何理論上責任之直接性、間接性、附隨性、特殊性、懲 罰性或衍生性損害(包括但不限於替代商品或服務之採購;使用、資料或利潤上的損失;或企業營運中斷),無 論是在使用此軟體時以任何方式所產生的契約、嚴格責任或侵權行為(包括疏忽或其他)等方面,NetApp 概不 負責,即使已被告知有前述損害存在之可能性亦然。

NetApp 保留隨時變更本文所述之任何產品的權利,恕不另行通知。NetApp 不承擔因使用本文所述之產品而產 生的責任或義務,除非明確經過 NetApp 書面同意。使用或購買此產品並不會在依據任何專利權、商標權或任何 其他 NetApp 智慧財產權的情況下轉讓授權。

本手冊所述之產品受到一項(含)以上的美國專利、國外專利或申請中專利所保障。

有限權利說明:政府機關的使用、複製或公開揭露須受 DFARS 252.227-7013(2014 年 2 月)和 FAR 52.227-19(2007 年 12 月)中的「技術資料權利 - 非商業項目」條款 (b)(3) 小段所述之限制。

此處所含屬於商業產品和 / 或商業服務(如 FAR 2.101 所定義)的資料均為 NetApp, Inc. 所有。根據本協議提 供的所有 NetApp 技術資料和電腦軟體皆屬於商業性質,並且完全由私人出資開發。 美國政府對於該資料具有 非專屬、非轉讓、非轉授權、全球性、有限且不可撤銷的使用權限,僅限於美國政府為傳輸此資料所訂合約所允 許之範圍,並基於履行該合約之目的方可使用。除非本文另有規定,否則未經 NetApp Inc. 事前書面許可,不得 逕行使用、揭露、重製、修改、履行或展示該資料。美國政府授予國防部之許可權利,僅適用於 DFARS 條款 252.227-7015(b) (2014年2月) 所述權利。

商標資訊

NETAPP、NETAPP 標誌及 <http://www.netapp.com/TM> 所列之標章均為 NetApp, Inc. 的商標。文中所涉及的所 有其他公司或產品名稱,均為其各自所有者的商標,不得侵犯。